## **Wired Gamepad USB Firmware Update Instruction**

**Open the firmware ; 1.**

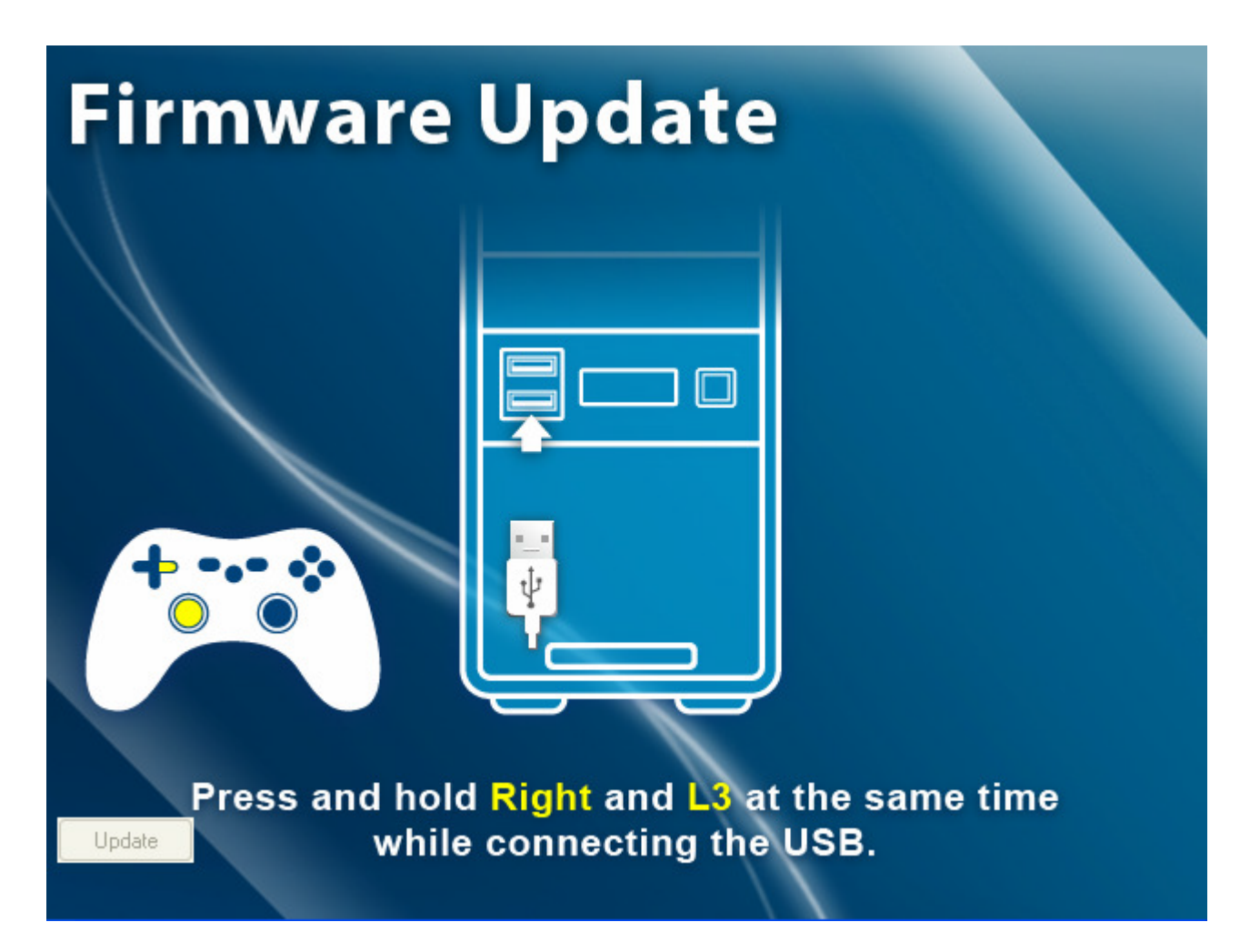

**Press and hold the right + L3 at the same time while connecting the USB 2.like the following picture show.**

**3, Press UPDATE button when it's ready to update fireware**

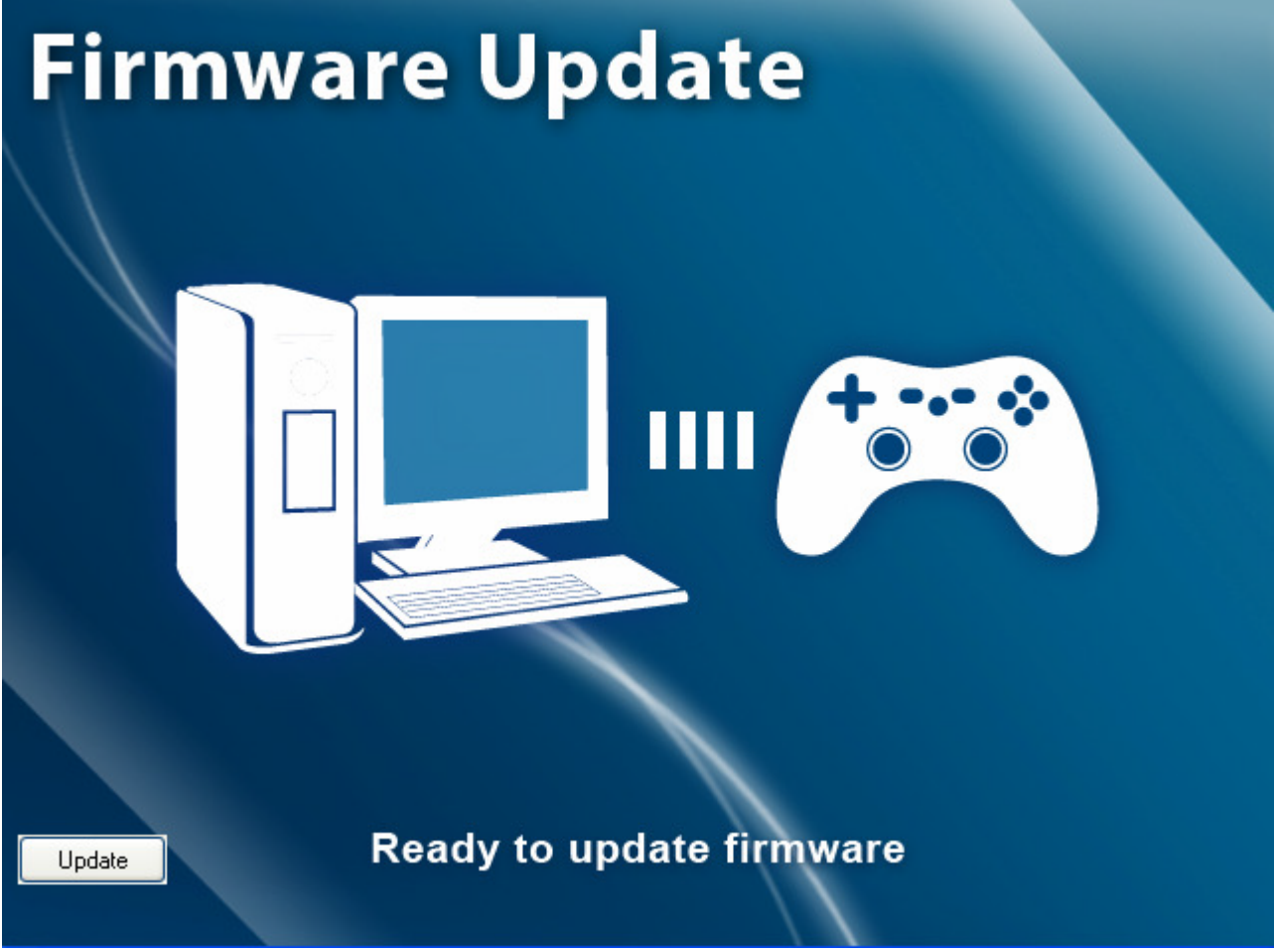

**PS : Please repeat the Step 2 ( Disconnect USB Cable , Press and hold RIGHT + L3 at the to enter the upadte page while connecting the USB) if appear the follow page.**

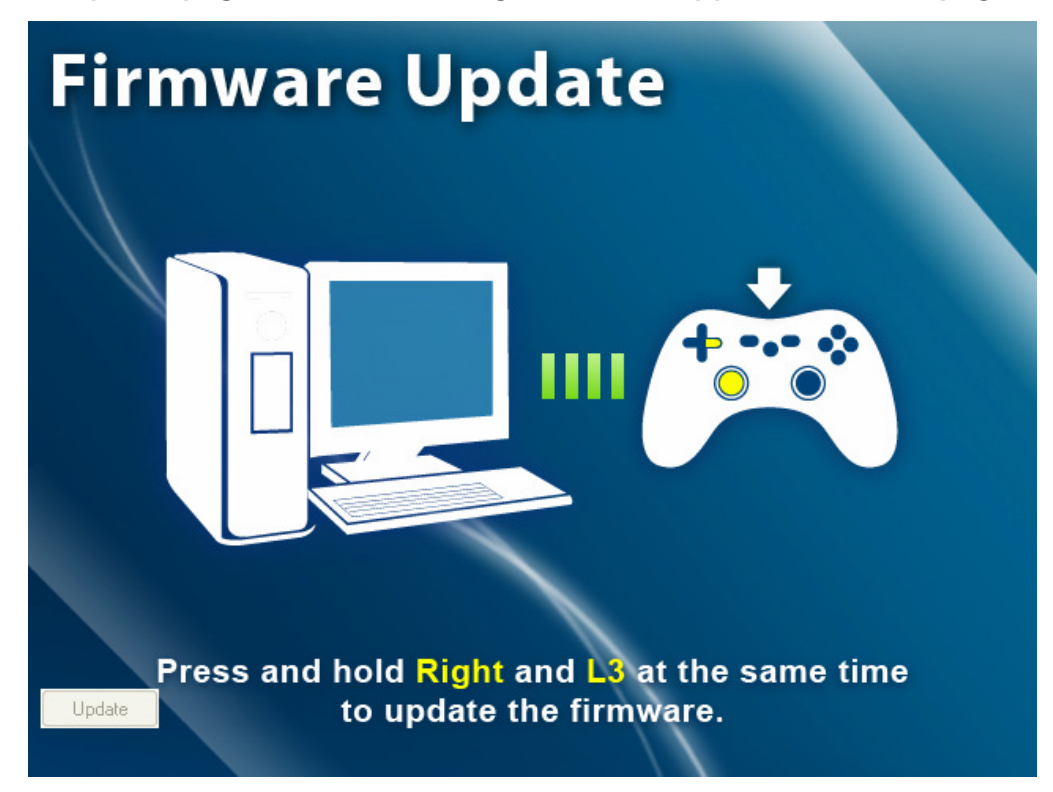

## **4. Updating..Do not remove the controller**

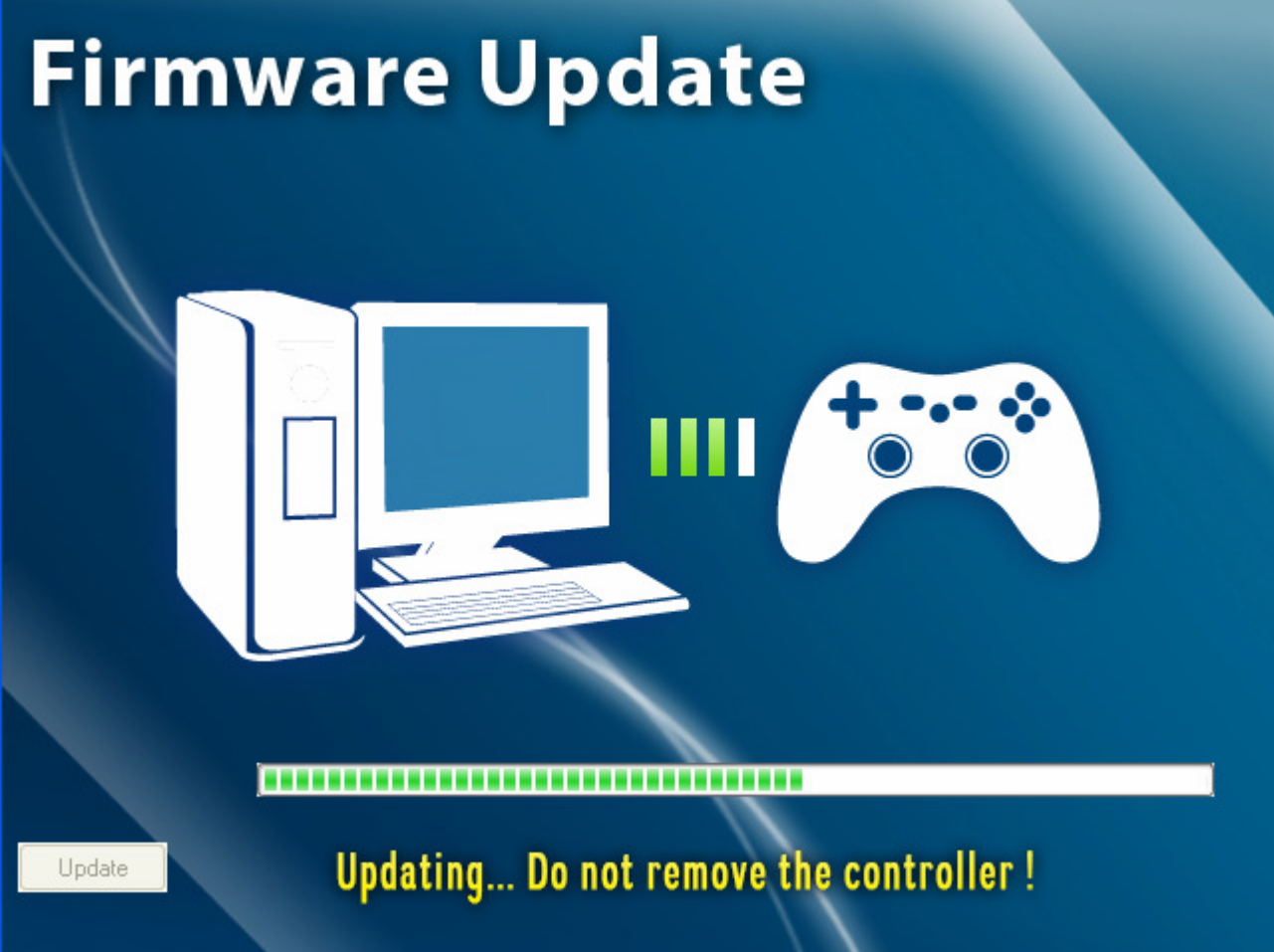

## **5. Update successful, can disconnect USB cable.**

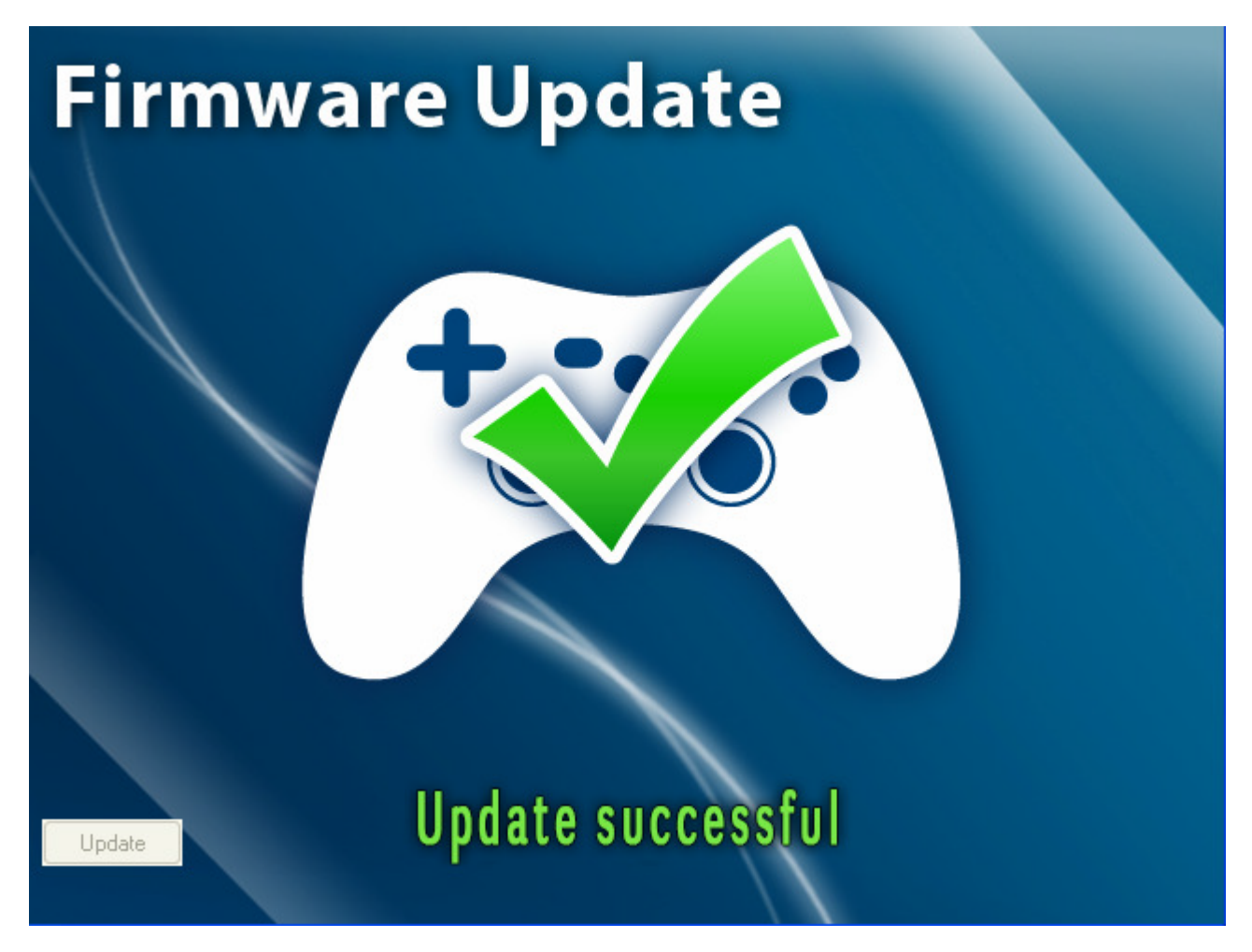

**PS: Please ensure the USB cable is good or not disconnected USB cable during updating** 

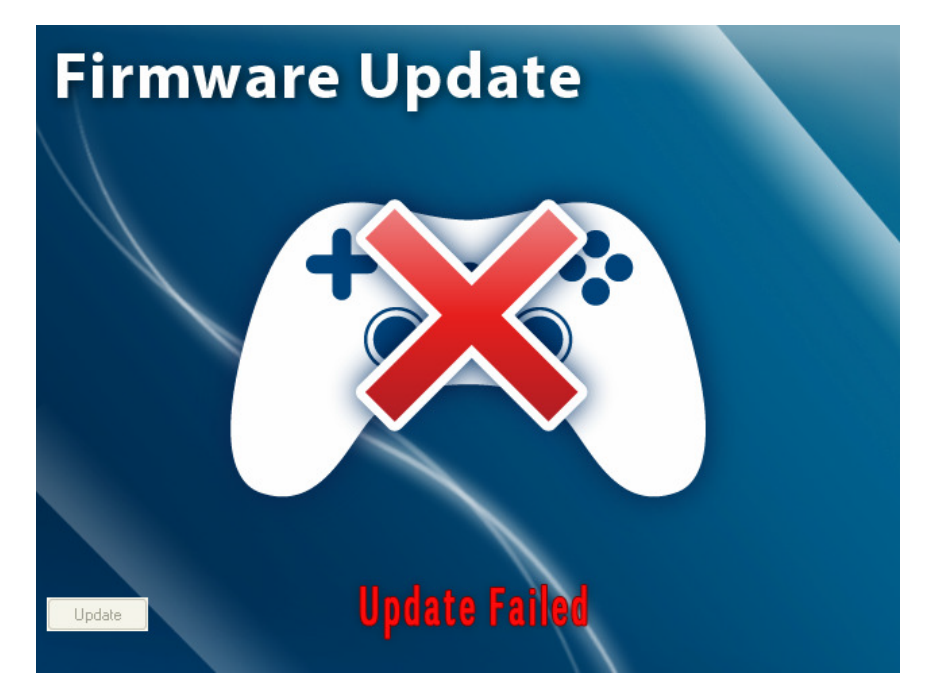